# <span id="page-0-0"></span>**Como cadastrar ação de ruptura e integração com maxPedido no maxPromotor**

[2.0 Como será visualizado no aplicativo.](#page-1-0)

## Produto: MaxPromotor

## **1.0 Cadastrando uma ação no ponto de venda:**

1.1 - No menu lateral acesse a opção **Ações e Acompanhamento>> Ações do Ponto de Venda**

| G.<br>Usuario: 1 . Máxima Soternos<br>Oficia: Maximumotor: Versão: 2.23.05.002<br>receipto |                    |                             |            | Pesquisar funcionalidade                   | OC.           | # 0 |
|--------------------------------------------------------------------------------------------|--------------------|-----------------------------|------------|--------------------------------------------|---------------|-----|
| Dashboard                                                                                  |                    |                             |            |                                            |               |     |
| Ações e Acompanhamentos                                                                    | Metass<br>Coaching |                             |            |                                            |               |     |
| 9 Acompanhamento Online                                                                    |                    |                             |            |                                            |               |     |
| 49 Ações no Ponto de Venda                                                                 | Data Fire *        |                             | Regional   | Filial                                     |               |     |
| <b>Q</b> tryo de Relatórios por Crrail                                                     | 25/09/2023         |                             | Selectors: | Selectore.<br>$\mathcal{A}$                | $\mathcal{L}$ |     |
| O informações do Aparelho                                                                  | $\checkmark$       |                             |            |                                            |               |     |
| C Treinamento e Incentivo                                                                  |                    |                             |            |                                            |               |     |
| Cadastros                                                                                  |                    | Penguinar                   | Limour     |                                            |               |     |
| Galeria de Fotos                                                                           |                    | Colaboradores:              |            | Média Horzes Trabalhadas:                  |               |     |
| Objetivos e Metas                                                                          |                    | Com Roteira<br>Sem Roteiro: |            | Média Horas Oclosas<br>Média Deslocamento. |               |     |
| Pesquisas e Tarefas                                                                        |                    | Fora de Rota:               |            |                                            |               |     |
| Jornada de Trabalho                                                                        |                    |                             |            |                                            |               |     |
| Rotas e Apendas                                                                            |                    |                             |            |                                            |               |     |

1.2 Na tela de consulta clique em novo para cadastrar.

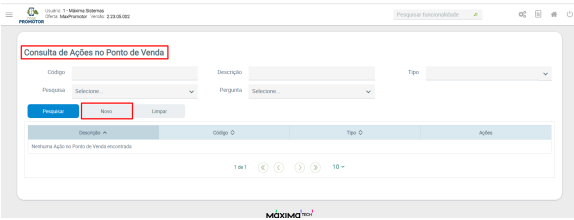

#### 1.3 - Na parte de tipo, colocar qual tipo de ruptura deseja utilizar

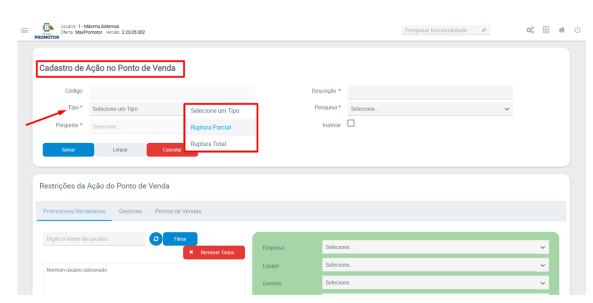

#### 1.3.1 Filtro Pesquisas

- As pesquisas apresentadas no filtro devem ser ativas e também:
	- Parte da descrição, da pesquisa, deve ter "Ruptura"
	- A pesquisa deve estar vinculada a perguntas pré-existentes:
		- "Teve ruptura?"
		- "Quantidade"

#### 1.3.2 Filtro Perguntas

- A Perguntas devem estar vinculadas a um Assunto, e este vinculado a Pesquisa;
- Tipo Ruptura Parcial:
- A pergunta deve ser do tipo numérico inteiro e descrição com nome "Quantidade"; • Tipo Ruptura Total:
	- A pergunta deve ser do tipo Sim/Não e descrição com nome "Teve ruptura?";

1.4 - Caso queira realizar alguma restrição, segue normalmente para os promotores igual para pesquisas. Exibirá somente para aqueles dessa lista de restrição.

# Artigos Relacionados

- [Como Cadastrar Usuários no](https://basedeconhecimento.maximatech.com.br/pages/viewpage.action?pageId=100532392)  [maxPesquisa](https://basedeconhecimento.maximatech.com.br/pages/viewpage.action?pageId=100532392)
- [Como cadastrar Ponto de](https://basedeconhecimento.maximatech.com.br/display/BMX/Como+cadastrar+Ponto+de+Pesquisa)  [Pesquisa](https://basedeconhecimento.maximatech.com.br/display/BMX/Como+cadastrar+Ponto+de+Pesquisa)
- [Status de Entrega](https://basedeconhecimento.maximatech.com.br/display/BMX/Status+de+Entrega)
- [Como consultar os motivos de](https://basedeconhecimento.maximatech.com.br/pages/viewpage.action?pageId=4653407)  [não venda para o Pré Pedido?](https://basedeconhecimento.maximatech.com.br/pages/viewpage.action?pageId=4653407)
- [Check-out automático](https://basedeconhecimento.maximatech.com.br/pages/viewpage.action?pageId=87130696)  [maxPromotor](https://basedeconhecimento.maximatech.com.br/pages/viewpage.action?pageId=87130696)

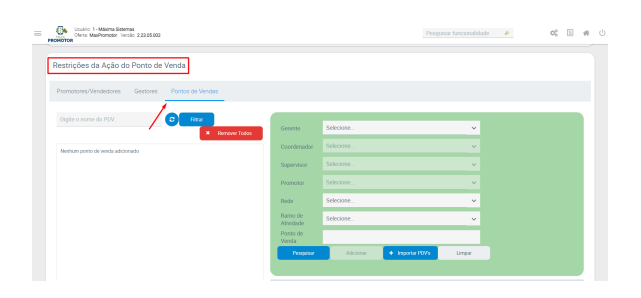

### <span id="page-1-0"></span>**2.0 Como será visualizado no aplicativo.**

2.1 Após isso, realizar a sincronização no aparelho do promotor. Lembrando que para o promotor não terá nenhuma diferença de pesquisa, apenas o cadastro será diferente na web. O promotor poderá responder e aparecerá normalmente a sugestão de venda no maxPedido para o RCA.

Uma ação do ponto de venda pode estar atrelado apenas a uma pesquisa, então, caso tenha mais de uma pesquisa, só irá funcionar para aquela que está atrelada e subirá a informação de recomendação de produto.

Ao fazer o processo padrão do cadastro de uma pesquisa (Assunto + Pergunta + Item Avaliado), o item avaliado precisa ter um código de referência.

Sem o código de referência, não será possível subir a informação para o maxPedido

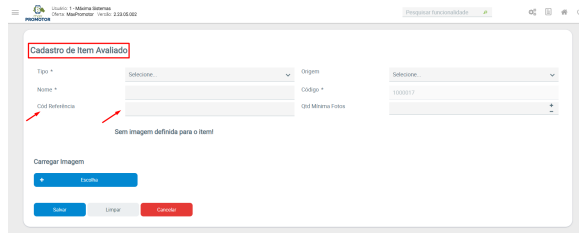

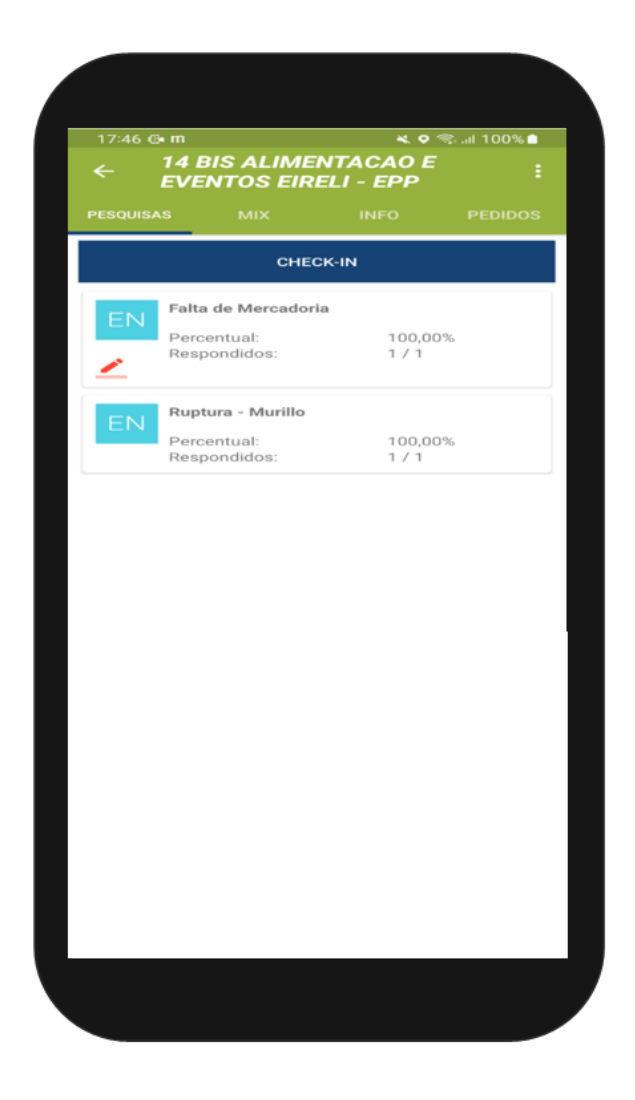

[Voltar](#page-0-0)

Artigo sugerido por Murillo Alves

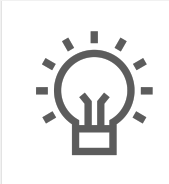

Não encontrou a solução que procurava?

Sugira um artigo

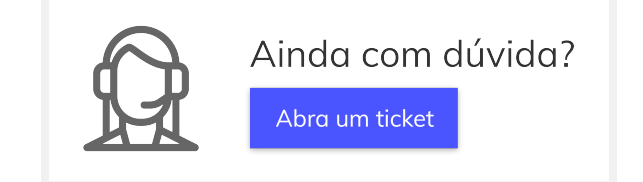